## Merlin 20/21 Kalendar

Kalendar je blok u kojemu su prikazani događaji, radionice, zadaće i testovi.

U bloku Kalendar prikazuje se trenutačni mjesec, a dani za koje postoje planirani događaji istaknuti su različitim bojama. Odabirom naziva mjeseca kalendar se prikazuje po cijeloj širini zaslona s detaljnim opisom događaja u pojedinomu danu, a uz to omogućava pregled prethodnoga i sljedećega mjeseca.

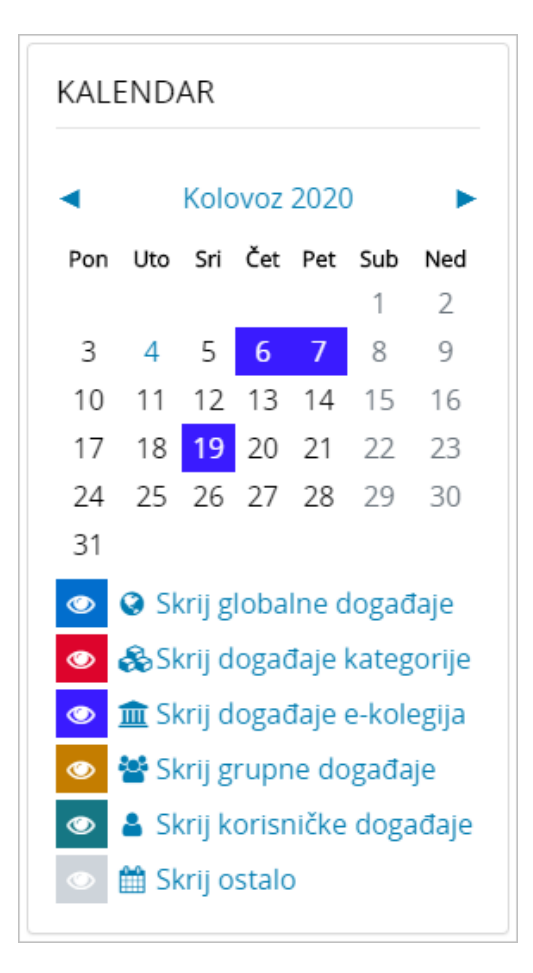

Slika: Blok Kalendar

Odabirom datuma prikazuju se informacije o predviđenim aktivnostima za taj dan.

Različite vrste događaja prikazane su različitim bojama.

Odabirom ikone oka pored naziva događaja moguće je sakriti pojedinu vrstu događaja. Na taj se način omogućuje pregledniji prikaz pojedinoga događaja u kalendaru.

Postoji pet vrsta događaja:

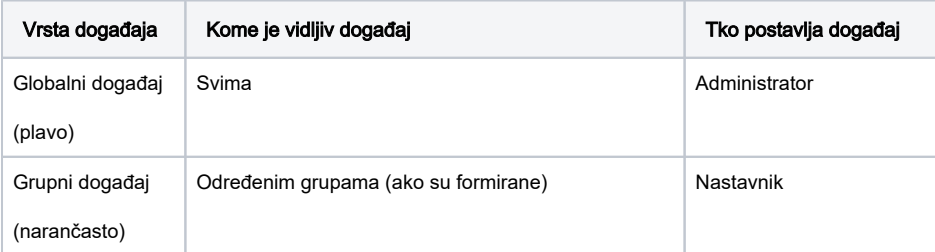

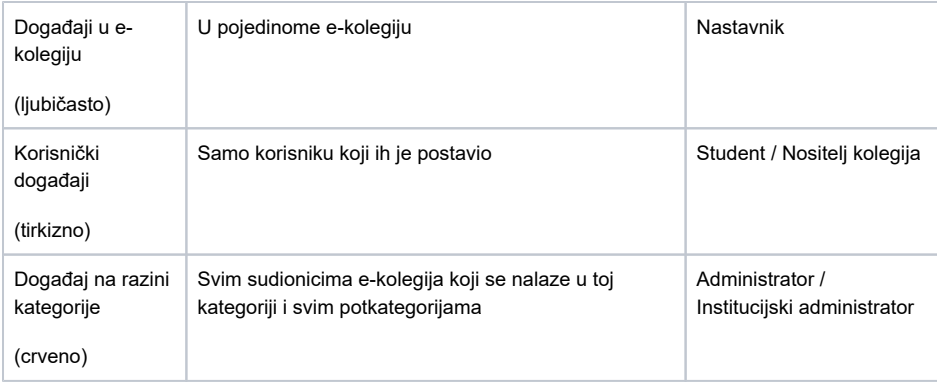

Za dodavanje događaja potrebno je u Kalendaru odabrati naziv aktualnoga mjeseca ili pomoću strelica **P** pronaći naziv željenoga mjeseca. Odabirom dugmeta Novi događaj ili odabirom željenog datuma u kalendaru otvara se pop-up prozor u kojem korisnik definira postavke novoga događaja (naziv, opis, vrstu događaja, e-kolegij, datum početka i trajanje događaja).

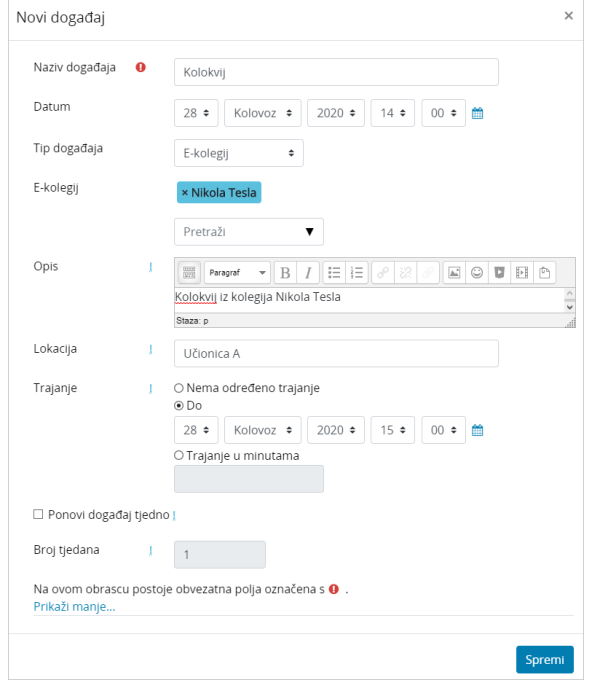

Slika: Dodavanje novoga događaja u kalendar

Događaj u kalendaru moguće je premjestiti s jednog na drugi datum uporabom mogućnosti Povuci i ispusti (Drag & Drop). Ako se premješta datum za aktivnost u kojoj je rok definiran u postavkama (npr. rok za predaju zadaće) isti će se promijeniti i u postavkama te aktivnosti.

Odabirom iz padajućeg izbornika događaje u kalendaru moguće je prikazati prema odabranom mjesecu, danu (datumu) ili nadolazećim događajima.

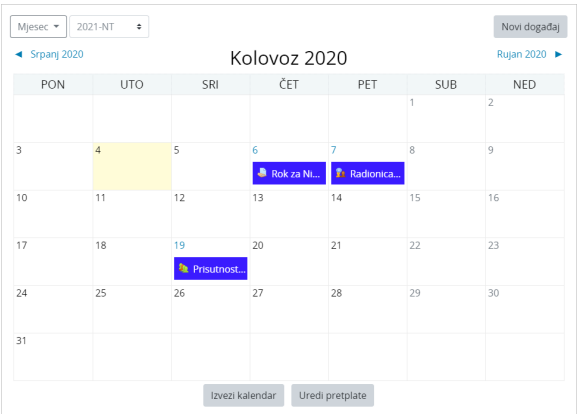

Slika: Premještanje događaja u kalendaru

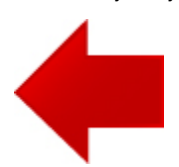

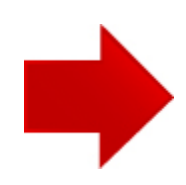